## Настройка параметров системы

На этапе развертывания системы необходимо указать нужные значения в файлах конфигурации для каждого сервиса. Файлы конфигурации всех сервисов системы располагаются в корневом каталоге веб-приложений IIS (путь по умолчанию % SystemDrive%\inetpub\wwwroot).

Файлы конфигурации сервиса Card Monitor расположены в %ProgramFiles%\Indeed CM\CardMonitor.

Настройка файлов конфигурации осуществляется при помощи **Мастера настройки Indeed** CM. Мастер настройки запускается автоматически после завершения работы Мастера установки сервера Indeed CM, если в последнем отмечена соответствующая опция.

Также Мастер настройки Indeed CM может быть запущен в любой момент вручную (Пуск – Все программы – Indeed Identity).

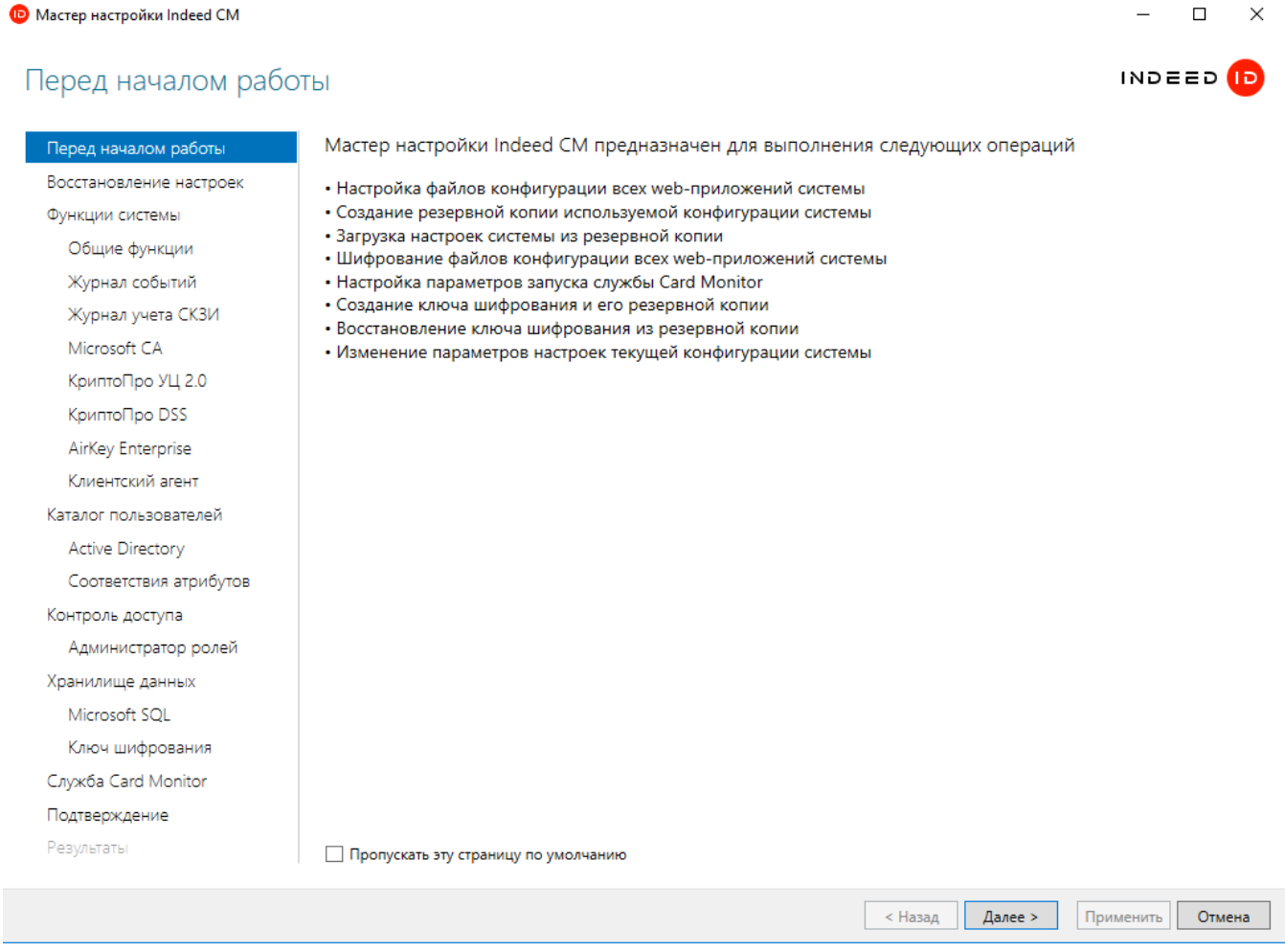

Рисунок 13 – Мастер настройки Indeed CM.

В Таблице 5 приведены разделы Мастера установки с описанием параметров, которые могут быть в них определены.

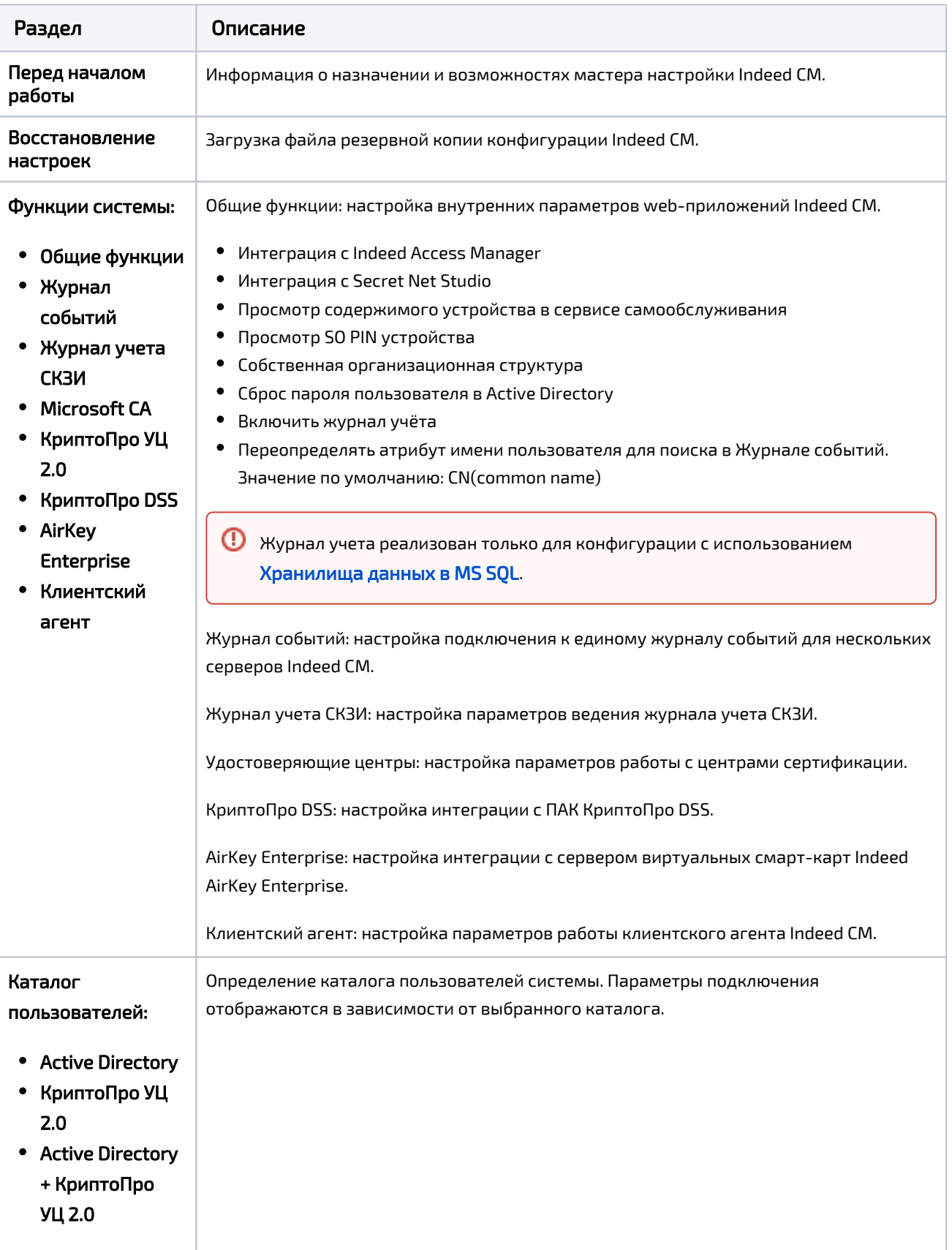

Таблица 5 – Разделы мастера настройки Indeed CM и их описание.

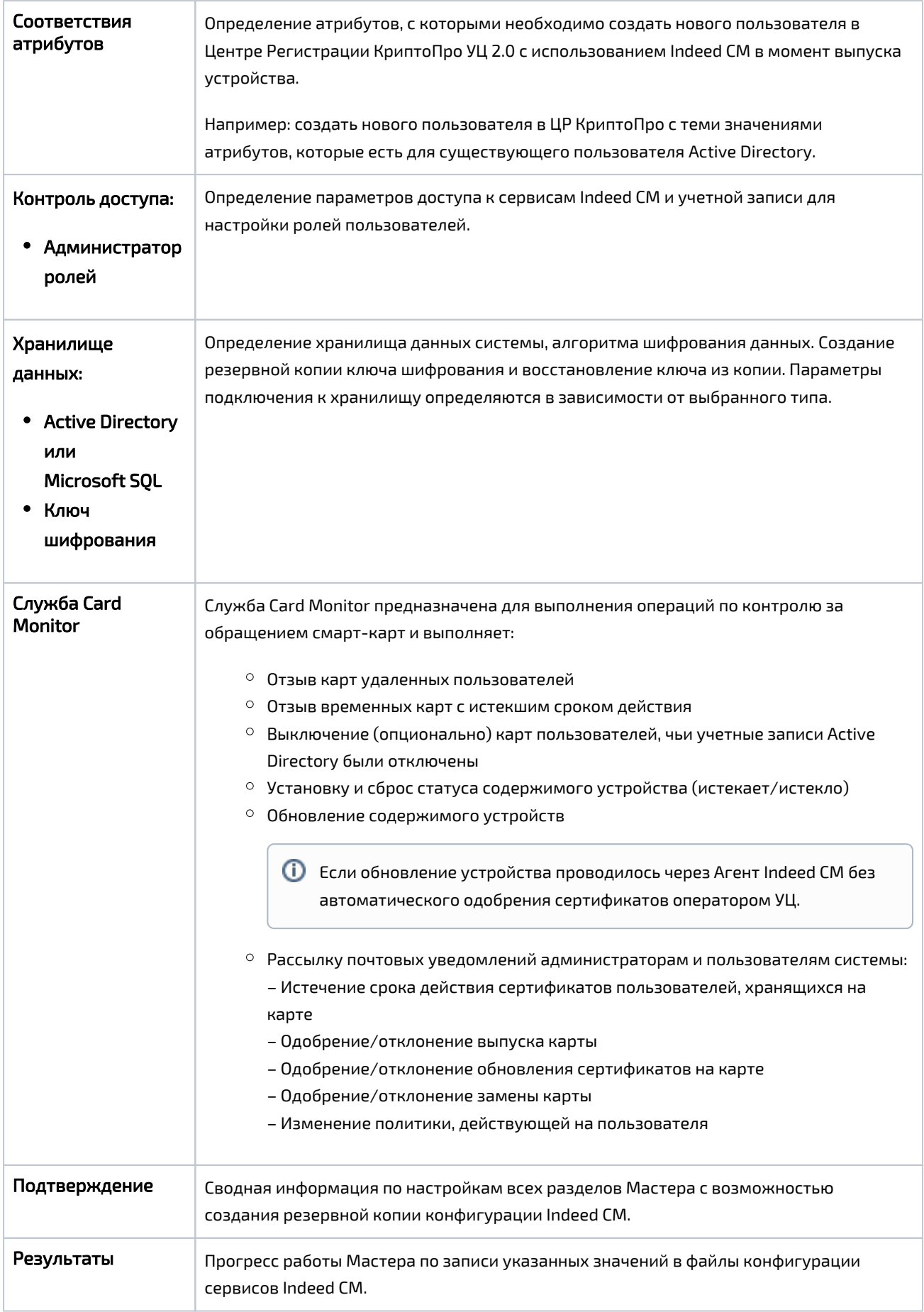

Для работы Card Monitor в разделе **Конфигурация > Роли** потребуются создать сервисную роль, включить в нее учетную запись, от имени которой будет работать Card Monitor и определить для роли привилегии:

- Обновление устройства
- Выключение устройства
- Отзыв устройства
- Отвязка устройства
- Очистка устройства
- Отзыв DSS
- Выключение DSS
- Удаление DSS

**4** Для выполнения задач по регулярному запуску службы Card Monitor, учетная запись, указываемая в мастере настройки должна состоять в группе Администраторов (Administrators) на сервере Indeed СМ и иметь разрешение на Вход в качестве пакетного задания (Log on as a batch job).

Если для данной учетной записи изменился пароль, то для работы Card Monitor необходимо в Мастере настройки Indeed СМ передобавить пользователя, указав новое значение пароля.

При первой установке Indeed СМ настройте необходимые параметры и сохраните их копию (опция Сохранить резервную копию параметров конфигурации в разделе Подтверждение).

Резервная копия настроек Indeed CM включает в себя все параметры, определенные при установке системы для всех сервисов, а также алгоритм и ключ шифрования данных. При развертывании новых серверов Indeed CM используйте файл резервной копии, указав его в разделе Восстановление настроек Мастера установки и настройки.

 $\mathbf 0$  Файл резервной копии содержит данные сервисных учетных записей (для работы с каталогом пользователей и хранилищем данных), алгоритм и ключ шифрования. Храните файл резервной копии в зашишенном месте.

После завершения работы Мастера настройки Indeed СМ указанные значения для всех параметров будут записаны в файлы конфигурации всех приложений и зашифрованы. Шифрование осуществляется при помощи машинного ключа шифрования Microsoft.NET (NetFrameworkConfigurationКеу). Алгоритм шифрования - RSA.